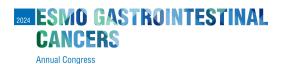

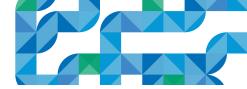

# Voucher redemption instructions

How to use the voucher code in the individual registration system

3

- Login here and enter:
  - Username: the email address associated with your ESMO Account. If forgotten please contact groups@esmo.org

**MUNICH GERMANY** 26-29 JUNE 2024

• **Password:** the personal password you set. If forgotten please reset from here

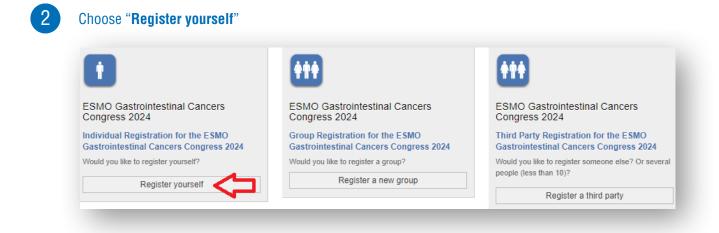

## Tick the box to accept the terms and conditions and click "Next":

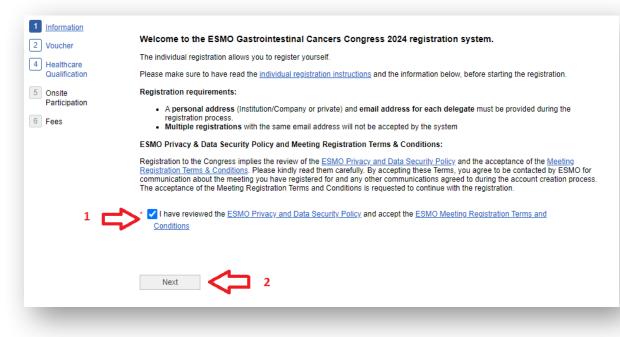

| ESMO Gastrointestinal C                                           | ancers Congress 2024 | Individual Registration                                                     | Group Registration    | Third Party Registration                                          |       |
|-------------------------------------------------------------------|----------------------|-----------------------------------------------------------------------------|-----------------------|-------------------------------------------------------------------|-------|
| Information Voucher Healthcare Qualification Onsite Participation | Please note that     | provided with a voucher for<br>the Industry sponsor will re<br>Voucher Code |                       | rt it below. If not, proceed by clicking<br>cher code redemption. | next. |
| 6 Fees                                                            | Back                 | Next                                                                        |                       |                                                                   |       |
| -                                                                 |                      |                                                                             |                       |                                                                   |       |
| ou will see the l                                                 | ogo of the spor      | nsor displayed, c                                                           | lick " <b>Next</b> ": |                                                                   |       |
|                                                                   | GASTROII<br>ERS      | isor displayed, c<br>NTESTINAL                                              |                       |                                                                   |       |

6

### Select your prescriber status and click "Next":

| ESMO Gastrointestinal | Cancers Congress 2024                                                        | Individual Registration                                                                                                    | Group Registration          | Third Party Registration                           |
|-----------------------|------------------------------------------------------------------------------|----------------------------------------------------------------------------------------------------|-----------------------------|----------------------------------------------------|
| 5 Onoite OI           | 1<br>hoose<br>ne<br>ption<br>1 am a pi<br>1 am a pi<br>1 am not<br>Patient A | rmation: ( <u>Clear selection</u> )<br>rescriber, and a Medical Do<br>rescriber, and a Nurse<br>a prescriber, and I am a He<br>(dvocates)<br>a prescriber, and I am not a | ealthcare Professional (e.g | j. Basic Researchers, Nurses, Medical Journalists, |
| _                     | Back                                                                         | Next                                                                                                    | 2                           |                                                    |

## Indicate if you are going to participate In-Person or Online and click "Next":

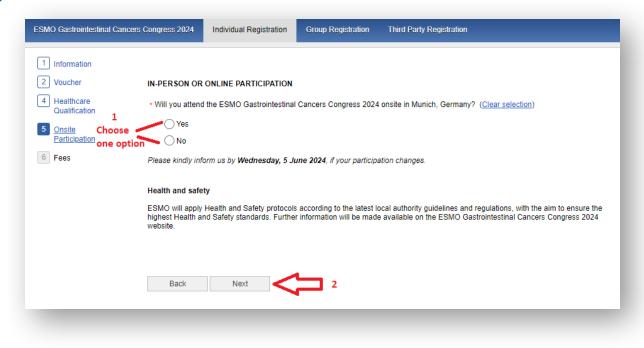

8

#### Select "Free voucher" and click "Finalise" to complete your registration:

| ESMO Gastrointestinal Cance     | rs Congress 2024 Individual Reg | gistration Group Registration | Third Party Registration |  |
|---------------------------------|---------------------------------|-------------------------------|--------------------------|--|
| 1 Information                   |                                 |                               |                          |  |
| 2 Voucher                       |                                 |                               |                          |  |
| 4 Healthcare<br>Qualification 1 | Free Voucher (€ 0.00 V/         | AT included)                  |                          |  |
| 5 Onsite<br>Participation       | [                               |                               |                          |  |
| 6 <u>Fees</u>                   |                                 |                               |                          |  |
|                                 |                                 |                               |                          |  |
|                                 | Back Finalize                   | 2 ×                           |                          |  |
|                                 |                                 |                               |                          |  |
|                                 |                                 |                               |                          |  |

Please contact groups@esmo.org for support

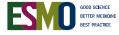